## chemmacros v1.0

2011/05/15

## Clemens NIEDERBERGER

<http://www.mychemistry.eu/> [contact@mychemistry.eu](mailto:contact@mychemistry.eu)

'chemmacros' is a collection of macros and commands which are intended to make typesetting chemistry documents faster and more convenient. This includes some nomenclature commands, oxidation numbers, thermodynamic data, newman projections...

## Inhaltsverzeichnis

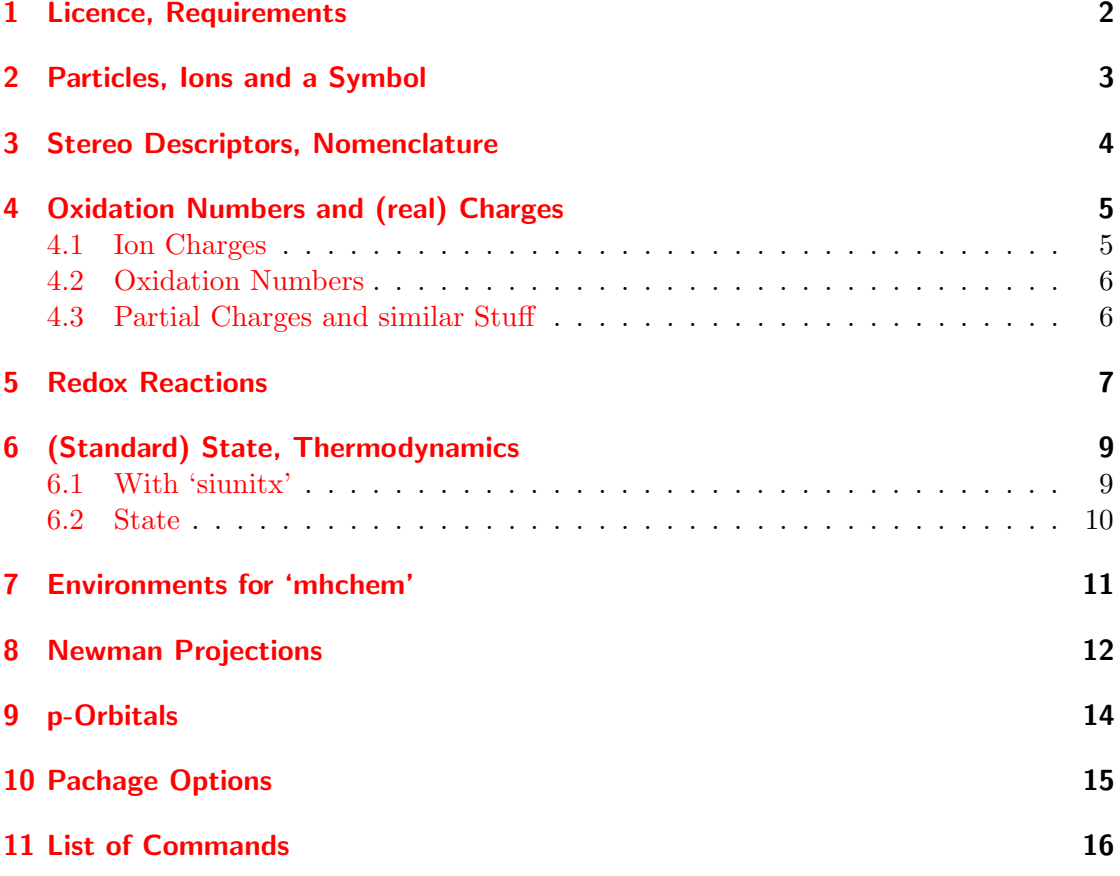

## <span id="page-1-0"></span>1 Licence, Requirements

chemmacros v1.0 underlies the The LAT<sub>E</sub>X project public license (<http://www.latex-project.org/lppl.txt>).

chemmacros internally loads the packages 'xkeyval'<sup>[1](#page-1-1)</sup>, 'amsmath'<sup>[2](#page-1-2)</sup> and 'tikz' (Ti $kZ =$ 'pgf'<sup>[3](#page-1-3)</sup>). If they're missing it will cause an error.

The definition of some commands depends on which packages have been loaded before chemmacros was loaded. Some commands are only defined if a certain package has

<span id="page-1-1"></span><sup>1</sup> <http://www.ctan.org/pkg/xkeyval>

<span id="page-1-2"></span><sup>2</sup> <http://www.ctan.org/pkg/amsmath>

<span id="page-1-3"></span><sup>3</sup> <http://www.ctan.org/pkg/pgf>

been loaded. This concern the packages 'mhchem'<sup>[4](#page-2-1)</sup>, 'siunitx'<sup>[5](#page-2-2)</sup> and 'chemstyle'<sup>[6](#page-2-3)</sup> and the commands from section [2,](#page-2-0)  $\alpha$  (section [4.2\)](#page-5-0), the commands from section [6](#page-8-0) and the environments drom section [7.](#page-10-0)

The package option  $xspace$  (section [10\)](#page-14-0) needs the package ' $xspace'$  to be available.

If the user loads 'mhchem' *before* chemmacros, the packages 'mathtools'<sup>[8](#page-2-5)</sup> and 'environ'<sup>[9](#page-2-6)</sup> are needed.

The  $\rm{redox}$  command (section [5\)](#page-6-0) and the  $\rm{mem}$  command (section [8](#page-11-0) need the tikz library 'calc' to be loaded.

The full functionality should be guaranteed with a preamble like this:

```
1 \usepackage { siunitx, chemstyle }
2 \ usepackage [ version =3 , arrows = pgf ]{ mhchem }
3 \ usepackage [ xspace = true ]{ chemmacros }
4 \ usetikzlibrary { calc }
```
#### <span id="page-2-0"></span>2 Particles, Ions and a Symbol

Some simple macros for displaying often needed particles and a symbol:

- $\Huge{\mathcal{H}}\neq\text{proton}$
- $\Huge{\forall}$  Myd OH<sup> $\ominus$ </sup> (hydroxide)
- $\theta \sim Ht0$  H<sub>3</sub>O<sup>⊕</sup> (oxonium)
- \el  $e^{\ominus}$  (electron)
- \prt  $p^{\oplus}$  (proton)
- $\pi r$ <sup>0</sup> (neutron)
- \transitionstatesymbol  $\pm$  transition state symbol (uses TikZ)

<span id="page-2-1"></span><sup>4</sup> <http://www.ctan.org/pkg/mhchem>

<span id="page-2-2"></span><sup>5</sup> <http://www.ctan.org/pkg/siunitx>

<span id="page-2-3"></span><sup>6</sup> <http://www.ctan.org/pkg/chemstyle>

<span id="page-2-4"></span><sup>7</sup> <http://www.ctan.org/pkg/xspace>

<span id="page-2-6"></span><span id="page-2-5"></span><sup>8</sup> <http://www.ctan.org/pkg/mathtools> 9 <http://www.ctan.org/pkg/environ>

These commands are working both in text mode and math mode. Depending on wether 'mhchem' has been loaded, the first three particles are defined with the  $\c{cf}$  command or with \ensuremath{\text{}}.

## <span id="page-3-0"></span>3 Stereo Descriptors, Nomenclature

The following macros are intended to make the writing of IUPAC names more convenient:

- Cahn-Ingold-Prelog:
	- $\langle \text{Reip} (R) \rangle$
	- $\text{Scip}(S)$
	- $\cip\{\text{conf}\}\$ e.g.:  $\cip\{R,S\}$  (R,S)
- Fischer:
	- $\Delta$ Dfi D
	- $-$  \Lfi L
- cis/trans & zusammen/entgegen:
	- $\angle Z(Z)$
	- $\E(E)$
	- \cis cis
	- \trans trans
- ortho/meta/para:
	- $-$  \ortho  $o$
	- $-$  \meta m
	- \para p

absolute configuration (uses  $Ti\mathbf{kZ}$ ):

```
• \Rconf[<letter>] \Rconf: (R) \Rconf[]: \bigcirc• \Sconf[<letter>] \Sconf: (S) \Sconf[]: ( \
1 \quad \DeltaDfi-Weinsäure = \cip{2S,3S}-Weinsäure, \Dfi-($-$)-
      Threose = \binom{1}{1} \binom{2}{3}, 3R -( - - - 2, 3, 4 - Trihydroxybutanal \binom{1}{1}2 \cis -2 - Buten = \Z -2 - Butene, \cip \{2E, 4Z\} - Hexadiene \\
3 \text{ Nmeta-Xylol} = 1,3-Dimethylbenzene4
5 % with 'bpchem ' command \ IUPAC :
6 \IUPAC{\Dif{\partial u} = \Upsilon \ = \IUPAC{\cip{2S,3S}-Wein\sigma}}, \ \IUPAC {\Dfi - ($-\$) - Threeose} = \IUPAC {\cip {2S,3R}}-($-$) -2,3,4\-Tri\|hydroxy\|butanal}
```
D-Weinsäure =  $(2S,3S)$ -Weinsäure, D-(−)-Threose =  $(2S,3R)$ -(−)-2,3,4-Trihydroxybutanal  $cis-2-Buten = (Z)-2-Butene, (2E, 4Z)$ -Hexadiene  $m$ -Xylol = 1,3-Dimethylbenzene

D-Weinsäure =  $(2S,3S)$ -Weinsäure, D-(−)-Threose =  $(2S,3R)$ -(−)-2,3,4-Trihydroxybutanal

The last example uses the  $\I{UPPAC}$  command, which is provided by the 'bpchem'<sup>[10](#page-4-2)</sup> package.

#### <span id="page-4-0"></span>4 Oxidation Numbers and (real) Charges

#### <span id="page-4-1"></span>4.1 Ion Charges

Simple displaying of charges:

- \pch[<number>] positive charge (plus + charge), \pch, Na\pch, Ca\pch[2]  $\oplus$ , Na⊕, Ca<sup>2⊕</sup>
- $\mathcal{S}\mathbb{C}$  = \mch[<number>] negative charge (minus + charge), \mch, F\mch, S\mch[2]  $\oplus$ ,  $\mathrm{F}^{\ominus}$ ,  $\mathrm{S}^{2\ominus}$

<span id="page-4-2"></span><sup>10</sup><http://www.ctan.org/pkg/bpchem>

#### <span id="page-5-0"></span>4.2 Oxidation Numbers

Typesetting oxidation numbers:

•  $\o x {\text{number}}, \s$ tom>} places <number> above <atom>;  $\o x {\text{+1}}$ , Na},  $\o x {\text{+1}}$ , Na},  $\sqrt{\alpha}$  (-2, S),  $\sqrt{\alpha}$  (-11, S)  $\alpha$ , Na, S, S

If the package 'mhchem' has been loaded  $\langle \text{atom} \rangle$  is set inside the  $\langle \text{ce command}: \langle \text{ox} \rangle$  ${+}$ II,Ca}\ox{-I,F2}  $\text{CaF}_2$ . Without 'mhchem' this isn't working this way (CaF2) and you need to use the math way:  $\ox{+II, Ca} \ox{-I, F$_2$} CaF_2$ .  $+II -I$ 

#### <span id="page-5-1"></span>4.3 Partial Charges and similar Stuff

The next ones probably are seldomly needed but nevertheless useful:

- $\delta \phi$  (delta + plus)
- $\delta$  (delta + minus)

These macros for example can be used with the  $\sqrt{\alpha x}$  command or with the 'chemfig'<sup>[11](#page-5-2)</sup> package:

```
1 \ \ \sqrt{\alpha} \ {\delta \} \, H \ \sqrt{\alpha} \, Cl \ \gamma2 \chemfig{\chemabove [3pt]{\lewis {246, Br}}{\delm} -\
       chemabove [3pt] {\H} {\de1p}}
```
δ⊕δ⊖<br>HCl <u>δ⊜</u><br><u>Br</u>—H

Also the following macros are useful together with 'chemfig'.

- \scrp <sup>⊕</sup>(scriptstyle + plus)
- $\sc$   $\sqrt{\text{scrm}} \in (\text{scriptstyle}) + \text{minus}$

For example:

<span id="page-5-2"></span><sup>11</sup><http://www.ctan.org/pkg/chemfig>

```
1 {\ setatomsep {1.8 em }\ chemfig { CH _3 - CH _2 -\ chemabove {\ lewis
      {026, 0}}{\hspace{5mm}\scrm}}}
```
 $\rm CH_3-CH_2-\overline{Q}^{\ominus}$ 

#### <span id="page-6-0"></span>5 Redox Reactions

chemmacros provides two commands [12](#page-6-1) to visualize the transfer of electrons in redox reactions. Both commands are using 'Ti $kZ$ ', the second also needs the tikz library 'calc', which thus must be loaded in the preamble.

```
1 \setminus 0X{<name>,<atom>}
\frac{1}{2} \ \ \text{redox} (<name1>, <name2>) [<tikz>] [<dim>] {<text>}
```
 $\Omega$  places <atom> into a node, which is named with <name>. If you have set two $\Omega$ , they can be connected with a line using  $\red{redox}$ . To do so the names of the two nodes that shall be connected are written in the round braces. Since  $\red$ redox draw a tikzpicture with options remember picture, overlay, the document needs to be *compiled at least* two times.

```
1 \ \Omega, Na } \theta \theta and \theta \Omega, Na }\pch\redox(a,b){
          oxidation }
\overline{Na \rightarrow Na}^{\oplus}oxidation
```
This line can be customized using Ti $kZ$  keys in  $\text{trikz}$ :

```
1 \ \OX{a, Na} \ $\rightarrow $ \OX{b, Na}\pch\redox (a, b) [->, red] {
         ox }
\text{Na} \rightarrow \text{Na}^{\oplus}ox
```
<dim> can be used to adjust the length of the vertical line. The default value is .6em. If you use a negative value the line is placed below the text.

```
1 \begin { center }
2 \OX{a, Na} \frac{\partial x}{\partial b}, Na}\pch\redox(a, b)[->, red
         \{ \{ \text{ox} \} \ \text{red} \} (a, b) [ \text{<-}, \text{blue} ] [-.6em] \{ \text{red} \}3 \end{ center }
```
<span id="page-6-1"></span><sup>&</sup>lt;sup>12</sup>Thanks to [Peter Cao](http://www.mathannotated.com/) who suggested the feature.

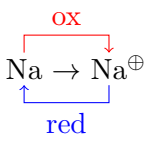

Both commands also can be used with the 'mhchem' command  $\ce$ e and with the  $\o$ x command (section [4.2\)](#page-5-0).

```
1 \ce{ 2 \OX{01, Na} + \OX{r1, Cl2} -> 2 \OX{02, Na}\pch + 2 \
       OX\{r2, C1\}\mch }
2 \ \ \text{redox}(01,02) {\ \text{small } OX: $-2\ell$}3 \ \text{redox} (r1, r2) [] [-.6 \text{em}] {\smb{\} RED : $ + 2\ell4
5 \ vskip 2 cm
6 \ce{ 2 \OX{01,\ox{0,Na}} + \OX{r1,\ox{0,Cl2}} -> 2 \OX{0
       2, \sqrt{x+1}, \frac{1}{pch} + 2 \sqrt{12}, \sqrt{x-1}, \frac{1}{pch}7 \ \ \text{redox}(01,02) {\ \text{small } 0X: $ - 2\ell$ }8 \ \text{red}(r1, r2) [][-.6 em]\{\text{RED}: $+ 2\el$}
 9
10 \quad \text{vskip}3 cm
11 \ce{ 2 \OX{01,\ox{0,Na}} + \OX{r1,\ox{0,Cl2}} -> 2 \OX{ o
       2, \sqrt{+1}, \frac{\pt{pt}{+1} + 2 \sqrt{0}x \{r^2, \sqrt{0}x \{-1, C1\}}{\mbox{mch}}_{12} \redox(01,02)[draw=red,->][2em]{\small OX: $- 2\el$}
13 \ \ \ \ \ \ redox(r1, r2) [draw=blue, ->] {\ small \ RED: $+ 2\el$}
14
15 \ vskip 1 cm
16 \ce{ 2 \OX{01,\ox{0, Na}} + \OX{r1,\ox{0, Cl2}} -> 2 \OX{ o
       2, \o x {\pm 1, N a} \17 \ \text{redox}(01,02) [green, -stealth]\{\text{small } 0X: $ - 2\ell\18 \redox(r1,r2)[purple,-stealth][-.6em]{\small RED: $+ 2\el
       $}
2\,\text{Na} + \text{Cl}_2 \longrightarrow 2\,\text{Na}^{\oplus} + 2\,\text{Cl}^{\ominus}OX: -2e^{\Theta}RED: +2e^{\ominus}
```

$$
OX: -2e^{\ominus}
$$
\n
$$
2 Na + Cl2 \longrightarrow 2 Na^{\oplus} + 2 Cl^{\ominus}
$$
\n
$$
RED: +2e^{\ominus}
$$

$$
OX: -2e^{\ominus}
$$
  

$$
RED: +2e^{\ominus}
$$
  

$$
2Na + Cl_2 \longrightarrow 2Na^{\oplus} + 2Cl^{\ominus}
$$

$$
2\stackrel{\overbrace{\text{OA}}^{0}}{2\stackrel{0}{\text{Na}}} + \stackrel{0}{\text{Cl}_{2}} \longrightarrow 2\stackrel{+1}{\text{Na}}\stackrel{\oplus}{\text{Na}} + 2\stackrel{-1}{\text{Cl}}\stackrel{\ominus}{\text{Cl}}
$$
  
RED: +2e<sup>+</sup>

#### <span id="page-8-0"></span>6 (Standard) State, Thermodynamics

#### <span id="page-8-1"></span>6.1 With 'siunitx'

If the package 'siunitx' has been loaded, the following commands are available:

- \Enthalpy[<kind>,<exponent>,<unit>]{<value>}
- \Entropy[<kind>,<exponent>,<unit>]{<value>}
- \Gibbs[<kind>,<exponent>,<unit>]{<value>}

Their usage is pretty much self-explaining:  $\Enthally{-123.4}$  gives  $\Delta H<sup>∘</sup> = -123.4$  kJ mol<sup>-1</sup>. If you want to specify what kind of enthalpy (reaction, formation,...) is meant Möchte you can use the first optional argument:  $\text{Enthalpy}[r]{-123.4} \Delta_r H^{\circ} = -123.4 \text{ kJ} \text{mol}^{-1}.$ 

The standard state symbol can be replaced by the second optional argument. . .  $\left[\Phi_0^{-123.4} \Delta H^{\circ} = -123.4 \mathrm{kJ\,mol}^{-1}\right]$ 

. . . and is anyway only set as standard state if the package 'chemstyle' has been loaded, see section [6.2.](#page-9-0)

The third optional argument can be used to change the unit:  $\left\{\mathbf{Fnthalpy}[, \text{kcal/mol}\right\}(-123.4) \Delta H^。$  = -123.4 kcal/mol The unit is set corresponding to the rules of 'siunitx' and depends on its settings:

```
1 \ \text{Enthalpy}{-1234.56e3}\par
2 \ sisetup { per - mode = symbol , exponent - product =\ cdot , output -
      decimal - marker ={ ,} , group - four - digits = true }
```
<sup>3</sup> \ Enthalpy { -1234.56 e 3}

 $\Delta H^{\oplus} = -1234.56 \times 10^3 \,\mathrm{kJ\,mol^{-1}}$ 

 $\Delta H^{\circ} = -1.234356 \cdot 10^{3} \text{ kJ/mol}$ 

The other two commands work exactly the same way.

```
1 \ Entropy {12.3} , \ Gibbs { -12.3}.
```

```
S^{\oplus} = 12.3 \,\text{J K}^{-1} \,\text{mol}^{-1}, \,\Delta G^{\oplus} = -12.3 \,\text{kJ} \,\text{mol}^{-1}.
```
You can use the command \setnewstate[<standard exponent>,<Delta symbol>]{< name>}{<symbol>}{<unit>} to create new corresponding commands:

```
1 \ setnewstate {Helmholtz } { A } {\ kilo \ joule \per\mole }
```
- <sup>2</sup> \ setnewstate { ElPot }{ E }{ Volt }
- <sup>3</sup> \ Helmholtz {123.4} \ ElPot { -1.1}

```
\Delta A^{\oplus} = 123.4 \,\mathrm{kJ\,mol^{-1}} \Delta E^{\oplus} = -1.1 \,\mathrm{Volt}
```
Indeed, the commands

```
1 \Enthalpy, \Entropy, \Gibbs
```
are defined as follows:

```
_1 \setnewstate {Enthalpy } {H} {\kilo\joule\per\mole}
```

```
2 \setnewstate [, ]{ Entropy } { S } { \ joule \per\ kelvin \per\ mole }
```

```
3 \ setnewstate { Gibbs }{ G }{\ kilo \ joule \per\ mole }
```
With **\setnewstate** you also can redefine the existing commands:

```
1 \setnewstate { Enthalpy } \{X\} { \ joule \per\mole }
2 \ \left\{\text{Ethalpy}[f]\{12.5\}\right\}
```

```
\Delta_f X^{\dagger} = 12.5 \,\mathrm{J} \,\mathrm{mol}^{-1}
```
#### <span id="page-9-0"></span>6.2 State

The commands presented in section [6.1](#page-8-1) internally all use the command

<sup>1</sup> \ State [ < exponent > , < Delta symbol >]{ < symbol >}{ < kind >}

which also is available without 'siunitx'. It can be used to write the thermodynamic variables without value and unit.

```
1 \State{G}{f}, \State[ ]{E}{}, \State[\SI{1000}{\celsius
     {}_{H}{f}, \ \text{State} [ , \delta_{+}]{ }
```
 $\Delta_f G^{\bullet}$ ,  $\Delta E$ ,  $\Delta_f H^{1000\,^{\circ}\mathrm{C}}$ ,  $\delta +$ 

The standard state symbol  $\leftrightarrow$  is only used, if the 'chemstyle' package has been loaded, which provides it through the command \standardstate. With 'chemstyle': \State{A  $\}$ {b}  $\Delta_{\rm b}A^{\rm \bullet}$ , without:  $\Delta_{\rm b}A$ .

#### <span id="page-10-0"></span>7 Environments for 'mhchem'

If the package 'mhchem' has been loaded the environments

```
1 \begin { reaction }
2 < mhchem code >
3 \end{ reaction }
4 \ begin { reactions }
5 < mhchem code >
6 \end{reactions}
```
and the starred versions

```
1 \begin { reaction * }
2 < mhchem code >
3 \end{ reaction *}
4 \ begin { reactions *}
5 < mhchem code >
6 \end{reactions*}
```
are defined. reaction/reaction\* uses the math environment equation/equation\* and reactions/reactions\* uses the math environment align/align\* to display the reactions.

```
1 reaction with counter:
2 \ begin { reaction }
_3 H 2 + 1/2 O 2 -> H 20
4 \end{ reaction }
5 reaction without counter :
6 \ begin { reaction *}
7 C + 02 -> CO2
8 \end{ reaction *}
9 several aligned reactions with counter :
10 \begin { reactions }
11 Cl 2 \& -\geq 2 Cl . \\
12 Cl . {} + CH4 & -> HCl + {}. CH3\\
```

```
13 \quad {\}{}{}. CH3 + C12 & -> CH3Cl + Cl.
14 \end{reactions}
15 several aligned reactions without counter :
16 \begin { reactions * }
17 \Hpl + \Hyd \<=> H20\\
18 SO4 \mathrm{lnch}[2] + Ba \mathrm{ch}[2] & -> BaSO4 v
19 \end{reactions *}
```
reaction with counter:

$$
H_2 + \frac{1}{2}O_2 \longrightarrow H_2O
$$

reaction without counter:

$$
\mathrm{C} + \mathrm{O}_2 \longrightarrow \mathrm{CO}_2
$$

several aligned reactions with counter:

$$
Cl_2 \longrightarrow 2 \, Cl \tag{2}
$$

$$
\rm Cl\cdot + CH_4 \longrightarrow HCl + \cdot CH_3 \eqno{(3)}
$$

$$
\cdot \text{CH}_3 + \text{Cl}_2 \longrightarrow \text{CH}_3\text{Cl} + \text{Cl} \cdot \tag{4}
$$

several aligned reactions without counter:

$$
\mathrm{H}^{\oplus} + \mathrm{OH}^{\ominus} \xrightarrow{\longrightarrow} \mathrm{H}_2\mathrm{O}
$$
  

$$
\mathrm{SO_4}^{2\ominus} + \mathrm{Ba}^{2\oplus} \longrightarrow \mathrm{BaSO_4} \downarrow
$$

If you want to change the layout of the counter tags, you can use \renewtagform{< tagname>}[<format>]{<right delim>}{<left delim>}<sup>[13](#page-11-1)</sup>.

1 \renewtagform { CMreaction } [R \textbf ] { [ } { ] } <sup>2</sup> \ begin { reaction }  $_3$  H 20 + CO 2 <<=> H 2 CO 3 4 \end{reaction}

$$
H_2O + CO_2 \xleftarrow{\sim} H_2CO_3 \qquad [R 5]
$$

#### <span id="page-11-0"></span>8 Newman Projections

The command

1 \newman [<angle>, <scale>, <tikz>]{<1>, <2>, <3>, <4>, <5>, <5>, <6>}

<span id="page-11-1"></span> $13$  provided by the package 'mathtools'  $\,$ 

allows you to create newman projections (uses Ti $kZ$ ). You need to load the tikz library 'calc' for that:

```
1 \ usetikzlibrary { calc }
```
Examples:

- 1 \newman {}\par% default: staggered
- 2 \newman  $[165]$ {}\par% rotated by 165 degrees => eclipsed
- $3 \ \newcommand{\nn}{\n3} \newcommand{\nn}{\n4} \newcommand{\nn}{\n5} \newcommand{\nn}{\n6} \newcommand{\nn}{\n7}$ % with atoms
- 4 \newman [,.75, draw=blue, fill=blue ! 20] {}% scaled and customized with TikZ

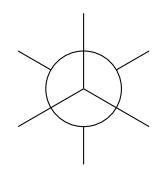

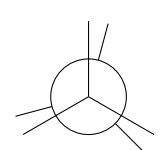

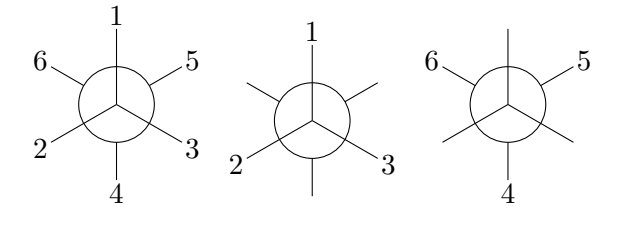

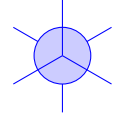

Another option allows you to customize the nodes within which the atoms are placed:

```
1 \newman [] [<tikz nodes>]{<1>,<2>,<3>,<4>,<5>,<5>,<6>}
```

```
2 % example :
```

```
3 \ newman [][ draw = red , fill = red !20 , inner sep =2 pt , rounded
      corners ]{1 ,2 ,3 ,4 ,5 ,6}
```
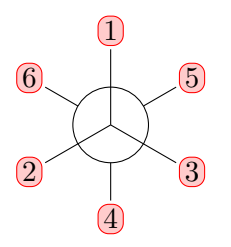

If you want to display the "frontätoms differently from the "backätoms, you can use a third option:

```
1 \newman [][ < tikz front nodes >] [[ < tikz back nodes
     \{1\}{<1>, <2>, <3>, <4>, <5>, <6>}
```

```
2 % example :
```

```
3 \ newman [][ draw = red , fill = red !20 , inner sep =2 pt , rounded
     corners][draw=blue, fill=blue!20, inner sep=2pt, rounded
     corners]\{1, 2, 3, 4, 5, 6\} \newman [170][draw=red,fill=red
      !20, inner sep=2pt, rounded corners] [draw=blue, fill=blue
     !20, inner sep=2pt, rounded corners]\{1, 2, 3, 4, 5, 6\}
```
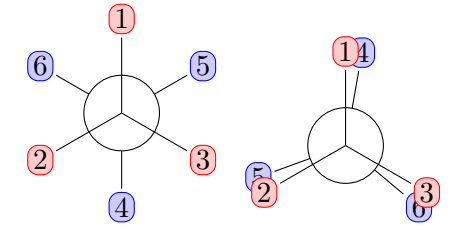

## <span id="page-13-0"></span>9 p-Orbitals

chemmacros provides commands to visualize p-orbitals.

```
1 \porb [<size factor>,<color>,<angle>]
2 \ phorb [ < size factor > , < color > , < angle >]
```

```
3 \ setorbheight { < length >}
```
This displays a horizontal orbital or one rotated by  $\angle$ : \porb \qquad \porb  $[0, 30]$   $\circ$ 

\phorb only displays one half orbital: \phorb[,red,90]

There are shortcuts for the  $x$ -,  $y$ - and  $z$ -orbitals:

```
1 \pzorb \qquad \pyorb \qquad \pxorb
```
# $\int$

With suitable shifting you can display them all on one spot:

```
1 \hspace {2 \, cm} \begin{pmatrix} \n s & 1 \end{pmatrix} \pyorb \hspace { - .3em} \setminuspzorb
2 \ tikz [ overlay ]{
3 \ draw [ - >](0 ,0) - -(1 ,0) node [ right ]{$ y $};
4 \ draw [ dashed ](0 ,0) - -( -1 ,0) ;
5 \ draw [ - >](0 ,0) - -(0 ,1) node [ above ]{$ z $};
6 \ draw [dashed](0, 0) --(0, -1);
7 \ draw [ - >](0 ,0) - -( -.707 , -.707) node [ below left ]{$ x $};
8 \ draw [ dashed ](0 ,0) - -(.707 ,.707) ;
9 }
                 \hat{y}z
     \boldsymbol{x}
```
The orbitals also can be used together with 'chemfig':

```
1 \setorbheight {2em}\setbondoffset {0pt}
2 \chemfig\?\pzorb -[,1.3]\pzorb -[:30,1.1]\pzorb -[:150,.9]\
      pzorb -[4 ,1.3]\ pzorb -[: -150 ,1.1]\ pzorb ?}\ qquad
3 \ \ \delta 3 \chemfig {?\pzorb -[,1.3] {\porb [,,-90] } -[:30,1.1] \pzorb
      -[:150, .9]\{\pmb{\pmb{0}}, -90\}-[4, 1.3]\pmb{\pmb{\pmb{\rho}0}} -[:-150, 1.1]\{\pmb{\pmb{\rho0}}\}porb [ , , -90]}?}
```
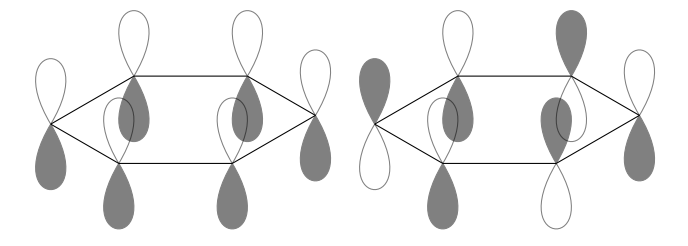

<span id="page-14-0"></span>10 Pachage Options

chemmacros has two package options:

• xspace=<boolean> With the option xspace=true the commands \Hyd \HtO Text \Hyd, \HtO, Text OH $\Theta$  H<sub>3</sub>O<sup>⊕</sup> Text OH $\Theta$ , H<sub>3</sub>O<sup>⊕</sup>, Text get a \xspace. Default: xspace=false

• circled=<boolean> not everybody likes circled charge symbols (⊕ and ). Some prefer them without circles (+ and −). This can be chosen this option. With circled=false all chemmacros commands are set without circles. Default: circled=true

## <span id="page-15-0"></span>11 List of Commands

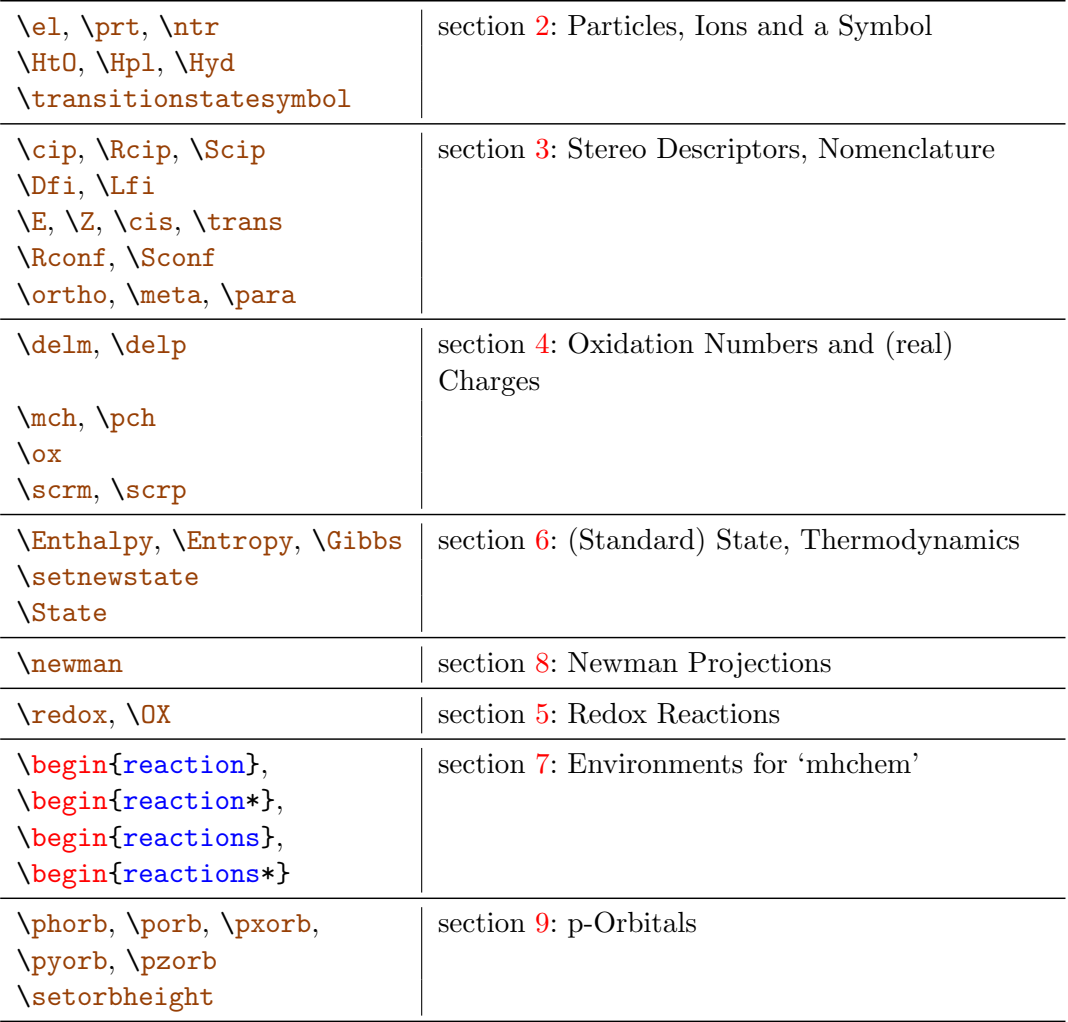